# Oracle 11g

#### Installation et administration

#### <span id="page-0-0"></span>Claude Duvallet

Université du Havre UFR Sciences et Techniques 25 rue Philippe Lebon - BP 540 76058 LE HAVRE CEDEX Claude.Duvallet@gmail.com http://litis.univ-lehavre.fr/∼duvallet/

#### Plan de la présentation

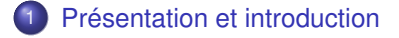

- 2 [Les pré-requis à l'installation](#page-4-0)
- 3 [Installation d'Oracle 11g](#page-8-0)
- [Administrer et configurer un serveur Oracle](#page-29-0)

Qu'est-ce qu'Oracle ?

<span id="page-2-0"></span>[Oracle : un SGBD relationnel](#page-2-0) **[Objectifs](#page-3-0)** 

- Oracle est un SGBDR qui existe depuis de nombreux années.
- Disponible sous Solaris (SUN), HP/UX (Hewlett Packard), Aix (IBM), Windows, Linux, etc.
- **•** Très présent dans le monde industriel.
- Dispose d'un grand nombre d'outils lui permettant désormais de supporter la programmation en JAVA embarquée, le standard Corba, etc.

[Présentation et introduction](#page-2-0)

[Les pré-requis à l'installation](#page-4-0) [Installation d'Oracle 11g](#page-8-0) [Administrer et configurer un serveur Oracle](#page-29-0) <span id="page-3-0"></span>[Oracle : un SGBD relationnel](#page-2-0) **[Objectifs](#page-3-0)** 

# Objectifs de cette présentation

- **Effectuer une installation Oracle** 
	- qui fonctionne,
	- avec des paramètres par défaut.
- Contourner les difficultés classiques d'Installation.
- $\implies$  ce qui marche ici pour une distribution Linux (Kubuntu 10.04) et une version d'Oracle (11g) ne marchera pas forcément pour une autre distribution Linux et/ou une autre version d'Oracle.

[Installation de paquetages pré-requis](#page-4-0)

[Création des groupes et comptes utilisateurs](#page-5-0) [Modification des paramètres du noyau](#page-6-0) [Configuration du compte utilisateur](#page-7-0)

# Installation de paquetages pré-requis

• Installation des paquetages pré-requis

```
sudo apt-get install unzip curl x11-utils binutils
sudo apt-get install libc6-dev libstdc++6 libelf-dev gcc g++
sudo apt-get install libaio1 libaio-dev make sysstat
sudo apt-get install ksh rpm gcc-multilib libc6-dev libc6-i686
sudo apt-get install gawk libmotif3 alien lsb-rpm libtool
```
Il faut aussi effectuer des modifications sur la librairie "libstdc++"

#### car la nouvelle version ne convient pas.

```
sudo wget http://mirrors.kernel.org/ubuntu/pool/universe/g
                   /gcc-3.3/libstdc++5_3.3.6-17ubuntu1_i386.deb
sudo dpkg-deb -x libstdc++5_3.3.6-17ubuntu1_i386.deb ia-libs
sudo cp ia-libs/usr/lib/libstdc++.so.5.0.7 /usr/lib
sudo cd /usr/lib
sudo ln -sf libstdc++.so.5.0.7 libstdc++.so.5
```
Initialisation de la base de données de RPM

```
sudo rpm --initdb
```
Configuration de liens symboliques pour l'accès aux commandes

#### de base

```
sudo ln -s /usr/bin/awk /bin/awk
sudo ln -s /usr/bin/rpm /bin/rpm
sudo ln -s /usr/bin/basename /bin/basename
```
<span id="page-5-0"></span>[Installation de paquetages pré-requis](#page-4-0) [Création des groupes et comptes utilisateurs](#page-5-0) [Modification des paramètres du noyau](#page-6-0) [Configuration du compte utilisateur](#page-7-0)

#### Création des comptes et groupes utilisateurs

#### Création des groupes nécessaires à Oracle

sudo addgroup --system oinstall sudo addgroup --system dba sudo addgroup --system oper sudo addgroup --system asmadmin

Création des comptes nécessaires à Oracle

```
sudo adduser --system --shell /bin/bash
                      --home /usr/local/oracle
                      --ingroup oinstall oracle
sudo adduser oracle dba
sudo adduser oracle oper
sudo adduser oracle asmadmin
```
[Installation de paquetages pré-requis](#page-4-0) [Création des groupes et comptes utilisateurs](#page-5-0) [Modification des paramètres du noyau](#page-6-0) [Configuration du compte utilisateur](#page-7-0)

### Modification des paramètres du noyau linux

Configuration des paramètres de fonctionnement du noyau :

```
sudo cp oracle.conf /etc/sysctl.d/oracle.conf
```

```
# Oracle Sysctl configuration
fs.file-max = 6815744
fs.aio-max-nr = 1048576
# Shared memory parameters
kernel.shmall = 2097152
kernel.shmmax = 1055428608
kernel shmmni = 4096
# Semaphore parameters
kernel.sem = 250 32000 100 128
# Network parameters
net.ipv4.ip_local_port_range = 9000 65500
net.core.rmem_default = 262144net.core.rmem\overline{max} = 4194304
net.core.wmem_default = 262144
net.core.wmem_max = 1048576
```
<span id="page-6-0"></span>Chargement des paramètres de fonctionnement du noyau sudo /etc/init.d/procps restart

[Installation de paquetages pré-requis](#page-4-0) [Création des groupes et comptes utilisateurs](#page-5-0) [Modification des paramètres du noyau](#page-6-0) [Configuration du compte utilisateur](#page-7-0)

# Configuration du compte utilisateur Oracle

Augmentation des limites du shell pour l'utilisateur Oracle.

```
sudo chmod a+w /etc/security/limits.conf
sudo cat limits-oracle.conf >> /etc/security/limits.conf
sudo chmod u=rw /etc/security/limits.conf
```
Copie des fichiers de configuration et paramétrage du compte oracle.

sudo chown oracle:oinstall /usr/local/oracle/.\* sudo chmod a+rx /usr/local/oracle/oraenv.conf

Création et copie des paramètres d'authentification RSA (Facultatif).

```
sudo /bin/mkdir /usr/local/.ssh
sudo /bin/cat "${HOME}"/id rsa.pub >>
                /usr/local/oracle/.ssh/authorised_keys
sudo /bin/chown -R oracle:oinstall /usr/local/oracle/.ssh
```
Assignation du mot de passe oracle.

```
sudo passwd oracle
```
[Configurer les variables d'environnements](#page-8-0) [Paramètrage de l'installation](#page-9-0) [Installation d'Oracle 11g](#page-19-0) [Création de la base de données](#page-25-0)

# Configurer les variables d'environnements

Dans le répertoire HOME du compte Oracle (potentiellement

/usr/local/oracle), créer un fichier oraenv.conf qui

# contiendra la définition des variables d'environnement suivantes :

```
export ORACLE_BASE=/usr/local/oracle/
```

```
export ORACLE_HOME=/usr/local/oracle/product/11g/
```

```
export ORACLE_SID=orcl
```

```
export ORACLE PATH=.: $ORACLE HOME/bin
```

```
export PATH=$PATH:$ORACLE_PATH
```

```
export LD_LIBRARY_PATH=.:$ORACLE_HOME/lib
```

```
export ORACLE_TERM=xterm
```

```
export DEF_INSTALL=TRUE
```

```
export OBK_HOME=$ORACLE_HOME/obackup
```

```
export ORACLE_DOC=$ORACLE_BASE/doc
```

```
export CLASSPATH=$CLASSPATH:.:$ORACLE_HOME/jdbc/lib/ojdbc6.jar
```
- Prise en compte au niveau administrateur (sudo) : pour que ces variables soient définies pour l'ensemble des utilisateurs de votre serveur :
	- <sup>1</sup> Assurez-vous que tous les utilisateurs ont au moins l'accès en lecture au fichier /usr/local/oracle/oraenv.conf.
	- <sup>2</sup> Ajouter la ligne suivante à la fin du fichier /etc/bash.bashrc :
		- . /usr/local/oracle/oraenv.conf

<span id="page-9-0"></span>[Configurer les variables d'environnements](#page-8-0) [Paramètrage de l'installation](#page-9-0) [Installation d'Oracle 11g](#page-19-0) [Création de la base de données](#page-25-0)

# Lancement de l'installation (1/2)

# **Se connecter sous le compte ORACLE ! ! !**

- **Exécuter la comande** . /usr/local/oracle/oraeny.conf.
- Télécharger les deux fichiers d'Oracle 11g et les décompresser.
- Se placer dans le répertoire "database".
- Lancer l'installation par ./runInstaller -ignoreSysPrereqs.
- Cette commande aura pour effet d'ignorer les vérifications effectuées sur la distribution linux que vous utilisez car Oracle sous Linux n'a été testé et validé que sous quelques distributions.

[Configurer les variables d'environnements](#page-8-0) [Paramètrage de l'installation](#page-9-0) [Installation d'Oracle 11g](#page-19-0) [Création de la base de données](#page-25-0)

# Lancement de l'installation (2/2)

Il faut commencer par renseigner l'adresse de courriel et décocher la case "Je souhaite...".

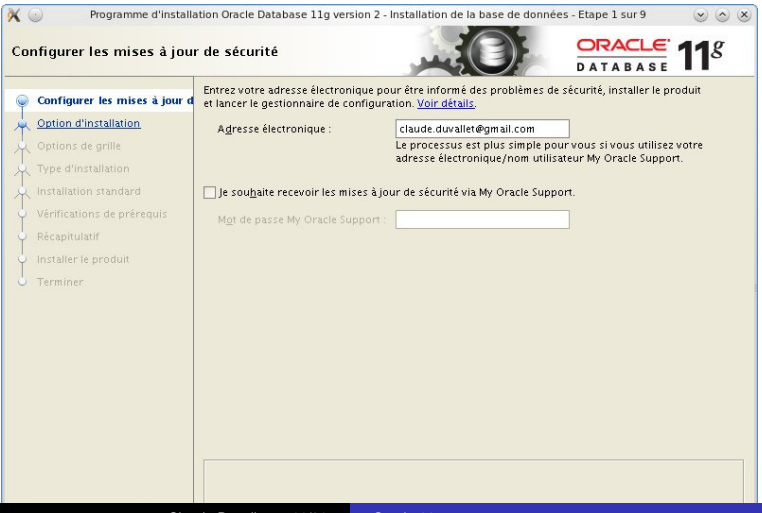

[Configurer les variables d'environnements](#page-8-0) [Paramètrage de l'installation](#page-9-0) [Installation d'Oracle 11g](#page-19-0) [Création de la base de données](#page-25-0)

# Paramètrage de l'installation

Il faut choisir "Créer et configurer une base de données".

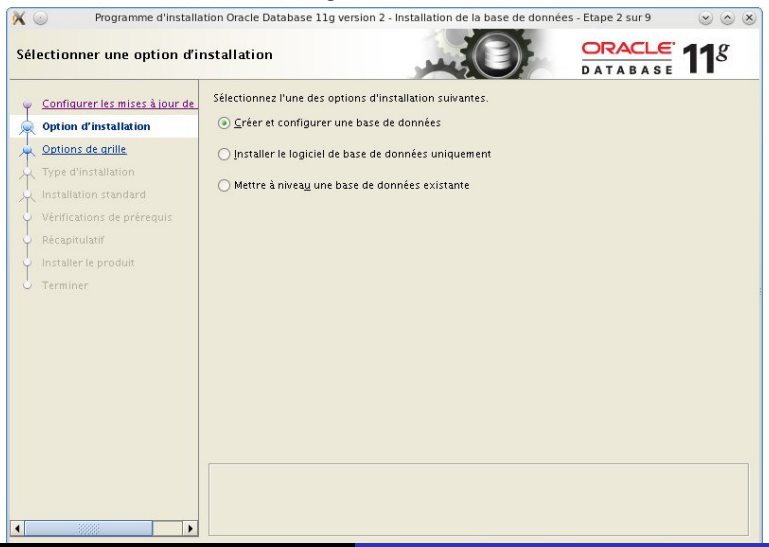

[Configurer les variables d'environnements](#page-8-0) [Paramètrage de l'installation](#page-9-0) [Installation d'Oracle 11g](#page-19-0) [Création de la base de données](#page-25-0)

# Choix du type d'installation

Choississez une installation de type "Classe De Bureau".

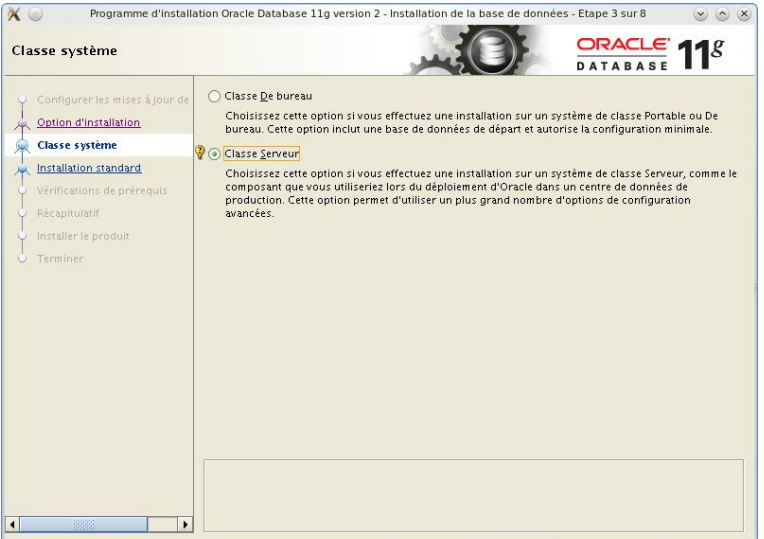

[Configurer les variables d'environnements](#page-8-0) [Paramètrage de l'installation](#page-9-0) [Installation d'Oracle 11g](#page-19-0) [Création de la base de données](#page-25-0)

# Configuration de l'installation

Laisser les paramètres de configuration et entrer un mot de passe d'administration d'oracle.

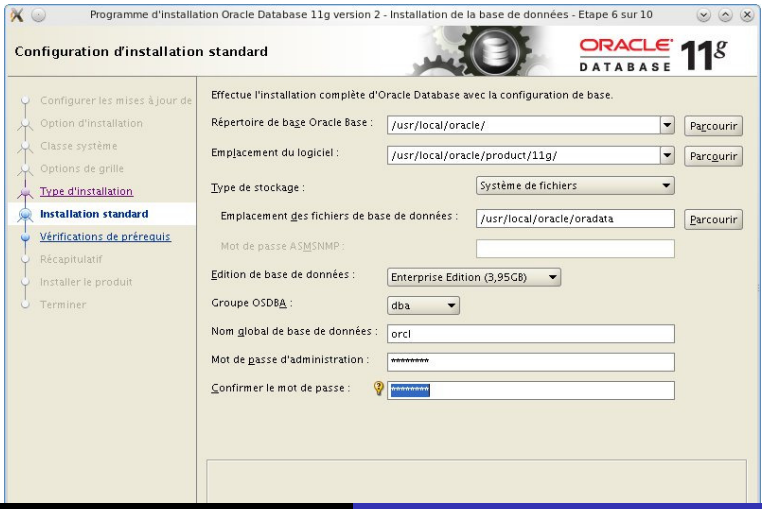

[Configurer les variables d'environnements](#page-8-0) [Paramètrage de l'installation](#page-9-0) [Installation d'Oracle 11g](#page-19-0) [Création de la base de données](#page-25-0)

#### Messages d'information

Si vous obtenez des messages comme suit, vous pouvez simplement valider la boite de dialogue et continuer normalement votre installation.

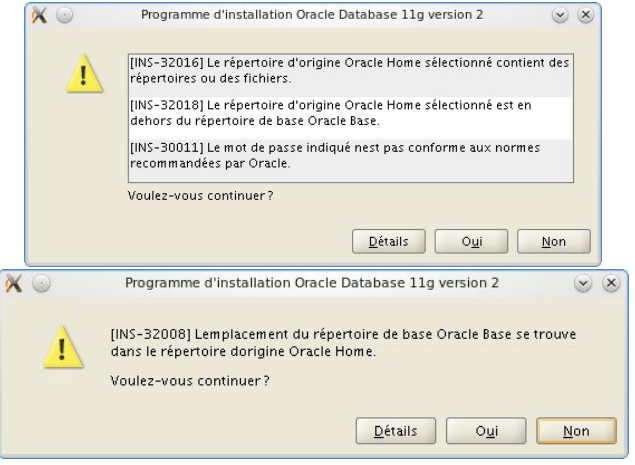

[Configurer les variables d'environnements](#page-8-0) [Paramètrage de l'installation](#page-9-0) [Installation d'Oracle 11g](#page-19-0) [Création de la base de données](#page-25-0)

#### Répertoire oraInventory

Vérifier que le répertoire de l'inventaire est

#### /usr/local/oracle/oraInventory.

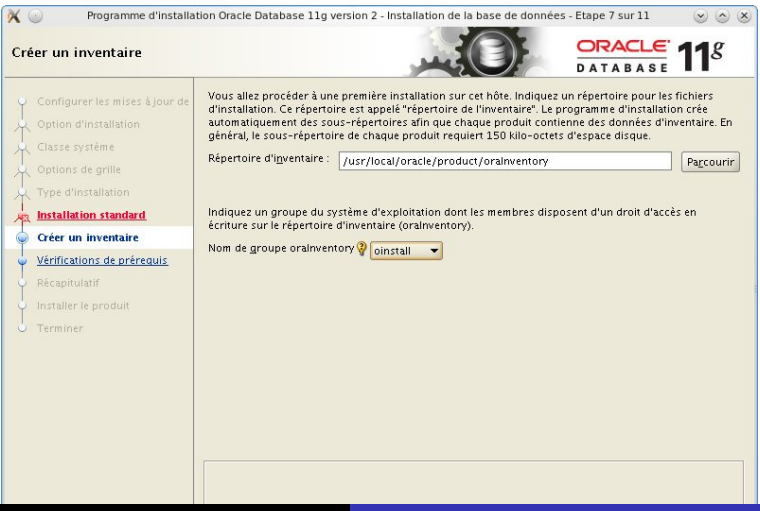

[Configurer les variables d'environnements](#page-8-0) [Paramètrage de l'installation](#page-9-0) [Installation d'Oracle 11g](#page-19-0) [Création de la base de données](#page-25-0)

## Vérification des prérequis

Lors de la vérification des prérequis, il vous faudra cocher la case "Ignorer tout".

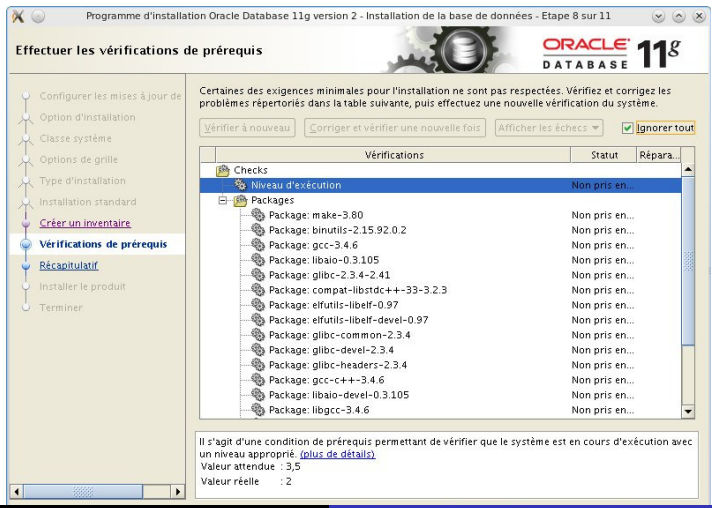

[Configurer les variables d'environnements](#page-8-0) [Paramètrage de l'installation](#page-9-0) [Installation d'Oracle 11g](#page-19-0) [Création de la base de données](#page-25-0)

## Récapitulatif des paramètres d'installation

#### $\bullet$  Vous pouvez désormais lancer l'installation à proprement dit.<br>Vegenemme d'installation Oracle Database 11g version 2 - Installation de la base de données - Etape 9 sur 11  $\nu$  (a)  $x$ ORACLE  $11^g$ Récapitulatif **E**-Programme d'installation Oracle Database 11g version 2 Configurer les mises à jour de - Paramètres globaux Espace disque: requis : 3.95 GB : disponible : 10.44 GB Classe système Emplacement source: /usr/local/oracle/install/database/install/../stage/products.xml Options de grille -Méthode d'installation: Installation standard Type d'installation Edition de base de données: Enterprise Edition (Créer et configurer une base de données) Installation standard Répertoire de base Oracle Base: /usr/local/oracle/ -Emplacement du logiciel: /usr/local/oracle/product/11g/ Créer un inventaire -Groupe OSDBA: dba Vérifications de prérequis **El-Informations sur l'inventaire** Récapitulatif Emplacement de l'inventaire: /usr/local/oralnventory Installer le produit - Groupe oralnventory: oinstall informations sur la base de données Configuration: Utilisation générale/Traitement des transactions Nom global de base de données: orcl -SID Oracle: orcl Mémoire allouée: 805 Mo Enregistrer le fichier de réponses...  $\left| \right|$  $\overline{\phantom{a}}$ Ajde < Précédent Fin Annuler

#### Message d'information

[Configurer les variables d'environnements](#page-8-0) [Paramètrage de l'installation](#page-9-0) [Installation d'Oracle 11g](#page-19-0) [Création de la base de données](#page-25-0)

#### Si le message suivant apparait alors cliquer sur "Oui".

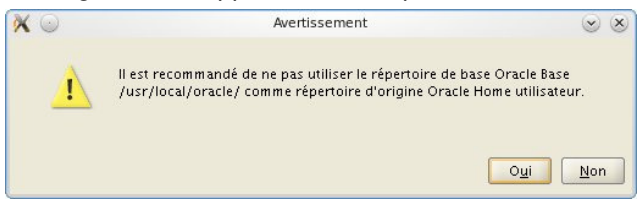

[Configurer les variables d'environnements](#page-8-0) [Paramètrage de l'installation](#page-9-0) [Installation d'Oracle 11g](#page-19-0) [Création de la base de données](#page-25-0)

# Installation d'Oracle 11g

Installation en cours (veuillez patientez) : vous n'avez rien à

#### effectuer de particulier durant cette étape.

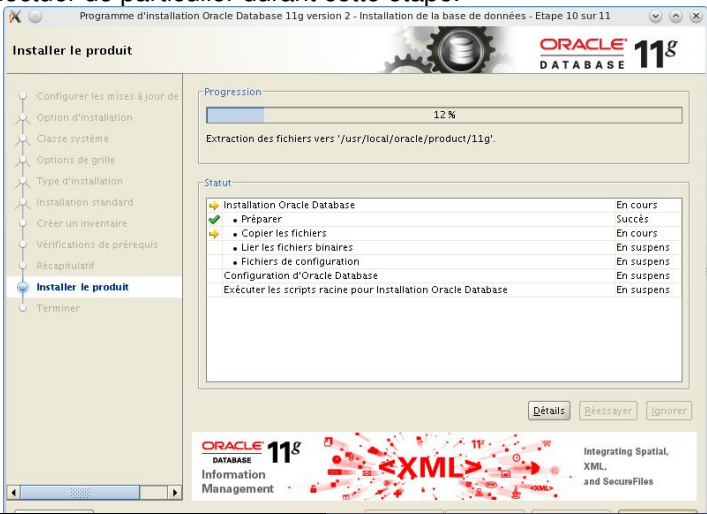

Claude Duvallet - 20/36 [Oracle 11g](#page-0-0)

<span id="page-19-0"></span>

### Message d'erreur

[Configurer les variables d'environnements](#page-8-0) [Paramètrage de l'installation](#page-9-0) [Installation d'Oracle 11g](#page-19-0) [Création de la base de données](#page-25-0)

En cas d'apparition d'un message d'erreur dans une boîte de dialogue durant l'installation, exécuter la commande suivantes en mode administrateur :

```
sudo ln -sf /usr/bin/awk /bin/awk
sudo ln -sf /usr/bin/rpm /bin/rpm
sudo ln -sf /usr/bin/basename /bin/basename
```
Puis, exécuter la commande suivante sous le compte Oracle :

\$ORACLE\_HOME/bin/genagtsh \$ORACLE\_HOME/lib/libagtsh.so.1.0

Ensuite, cliquer sur le bouton "Réessayer" de la boîte de dialogue.

[Configurer les variables d'environnements](#page-8-0) [Paramètrage de l'installation](#page-9-0) [Installation d'Oracle 11g](#page-19-0) [Création de la base de données](#page-25-0)

# Modification des scripts de compilation (1/4)

#### **•** Modification de

\$ORACLE\_HOME/sysman/lib/ins\_emagent.mk :

• Remplacer :

#### \$(SYSMANBIN)emdctl:

\$(MK\_EMAGENT\_NMECTL)

#### Avec :

\$(SYSMANBIN)emdctl:

\$(MK\_EMAGENT\_NMECTL) -lnnz11

[Configurer les variables d'environnements](#page-8-0) [Paramètrage de l'installation](#page-9-0) [Installation d'Oracle 11g](#page-19-0) [Création de la base de données](#page-25-0)

Modification des scripts de compilation (2/4)

• Modification de \$ORACLE\_HOME/rdbms/lib/env\_rdbms.mk :

• Remplacer (ligne 2746) :

KFED LINKLINE= $$(LINK) $(SOMAIN) $(SSKFEDED) $(SKFEDPT) \quad \iota$ 

Avec :

KFED LINKLINE=\$(LINK)  $$$ (SOMAIN) -Wl,--no-as-needed \$(SSKFEDE

• Remplacer (ligne 2750) :

KFOD LINKLINE=\$(LINK) \$(SOMAIN) \$(SSKFODED) \$(SKFODPT) \$(KFO

Avec :

KFOD LINKLINE=\$(LINK)  $$(SOMAIN) -W1, --no-as-needed $(SSKFODE$ 

• Remplacer (ligne 2755) :

KFNDG\_LINKLINE= $$(LINK) $(SOMAIN) $(SSKFNDGED) $(SKFNDGPT) $($ 

#### Avec :

KFNDG LINKLINE= $$(LINK) $(SOMAIN -W1, --no-as-neded $(SSKFND$ 

[Configurer les variables d'environnements](#page-8-0) [Paramètrage de l'installation](#page-9-0) [Installation d'Oracle 11g](#page-19-0) [Création de la base de données](#page-25-0)

Modification des scripts de compilation (3/4)

Modification de \$ORACLE\_HOME/rdbms/lib/env\_rdbms.mk :

• Remplacer (ligne 2759) :

AMDU\_LINKLINE=\$(LINK) \$(S0MAIN) \$(SSKFMUED) \$(SKFMUPT) \

Avec :

AMDU LINKLINE= $$(LINK) $ (SOMAIN) -W1, --no-as-neded $ (SSKFWUE) ]$ 

• Remplacer (ligne 2048) :

ORACLE KERNEL LIBS=\$(LLIBSKGTR) \$(LLIBPERFSRV) \$(NAETTOBJS) \$(SPOBJS) \$(LLIBSERVER) \$(LLIBODM) \$(LLIBSAGE) \

#### Avec :

ORACLE\_KERNEL\_LIBS=\$(LLIBSKGTR) \$(LLIBPERFSRV) \$(NAETTOBJS)

 $$$ (SPOBJS) -Wl,--no-as-needed  $$$ (LLIBSERVER)  $$$ (LLIBO

[Configurer les variables d'environnements](#page-8-0) [Paramètrage de l'installation](#page-9-0) [Installation d'Oracle 11g](#page-19-0) [Création de la base de données](#page-25-0)

# Modification des scripts de compilation (4/4)

- Modification de \$ORACLE\_HOME/bin/genorasdksh :
	- Remplacer :
- \$LD \$LD\_RUNTIME \$LD\_OPT \$LD\_OUT \$LD\_SELF\_CONTAINED \$BASE\_LIB \ Avec :

\$LD \$LD RUNTIME -Wl,--no-as-needed \$LD OPT \$LD OUT \$LD SELF

- Modification de \$ORACLE\_HOME/srvm/lib/ins\_srvm.mk :
	- Remplacer :

GETCRSHOME LINKLINE=\$(LINK) \$(LDPATHFLAG)\$(RDBMSLIB) \$(CDEBU

\$(OCRLIBS\_DEFAULT) \$(LLIBCLNTSH) \

#### Avec :

GETCRSHOME LINKLINE=\$(LINK) \$(LDPATHFLAG)\$(RDBMSLIB) \$(CDEBU

-Wl,--no-as-needed \$(OCRLIBS DEFAULT) \$(LLIBCLNTSH

# Modification de

\$ORACLE\_HOME/network/lib/env\_network.mk :

• Remplacer (Ligne 2096) :

TNSLSNR\_LINKLINE=\$(LINK)'\$(TNSLSNR\_OFILES) \$(LINKTTLIBS) \$(L Avec :

TNSLSNR LINKLINE=\$(LINK) \$(TNSLSNR OFILES)  $-Wl$ ,--no-as-neede

<span id="page-25-0"></span>[Configurer les variables d'environnements](#page-8-0) [Paramètrage de l'installation](#page-9-0) [Installation d'Oracle 11g](#page-19-0) [Création de la base de données](#page-25-0)

# Création de la base de données

Vous n'avez rien à effectuer de particulier durant cette étape.

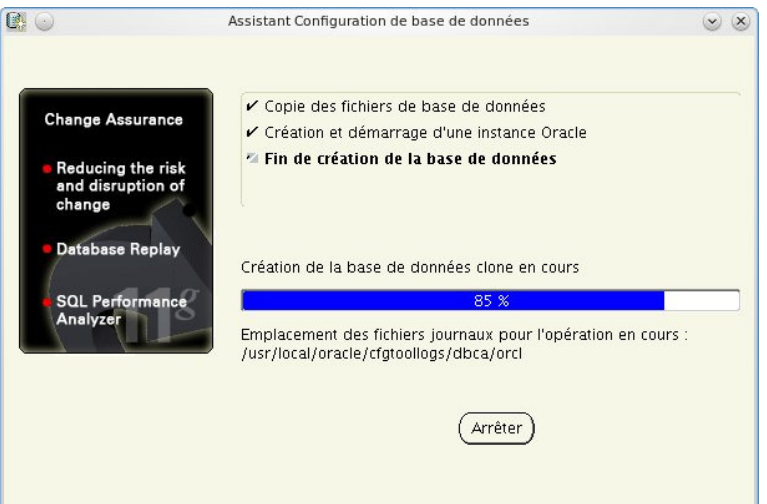

[Configurer les variables d'environnements](#page-8-0) [Paramètrage de l'installation](#page-9-0) [Installation d'Oracle 11g](#page-19-0) [Création de la base de données](#page-25-0)

# Fin de la création de la base de données

Assistant Configuration de base de données <2>  $(x)$   $(x)$   $(x)$ Création de la base de données terminée. Pour plus de détails, reportez-yous aux fichiers. inurnaux (/usr/local/oracle/cfotoolloos/dbca/orch) Informations sur la base de données : Nom global de base de données : orcl Identificateur système (SID) : orcl Nom du fichier de paramètres serveur : /usr/local/oracle/product/11q/dbs/spfileorcl.ora URL de Database Control : https://bdtr-claude-pc:1158/em Le référentiel de gestion a été mis en mode sécurisé : les données Enterprise Manager seront cryptées. La clé de cryptage a été stockée dans le fichier /usr/local/oracle/product/11g/bdtr-claude-pc\_orcl/sysman/config/emkey.ora\_Vérifiez que ce fichier est bien sauvegardé, car les données cryptées deviendront inutilisables si yous perdez ce fichier Remarque : tous les comptes de base de données sont verrouillés, à lexception de SYS. SYSTEM. DBSNMP et SYSMAN. Pour obtenir la liste complète des comptes verrouillés ou gérer les comptes de base de données (à lexception de DBSNMP et SYSMAN), cliquez sur le bouton Gestion des mots de passe. Dans la fenêtre Gestion des mots de passe. déverrouillez uniquement les comptes que vous utiliserez. Oracle Corporation recommande fortement de modifier les mots de passe par défaut immédiatement après le déverrouillage du compte. Gestion des mots de passe...

[Configurer les variables d'environnements](#page-8-0) [Paramètrage de l'installation](#page-9-0) [Installation d'Oracle 11g](#page-19-0) [Création de la base de données](#page-25-0)

#### Exécution des scripts

Il faut maintenant exécuter les deux scripts indiqués dans l'écran ci-dessous.

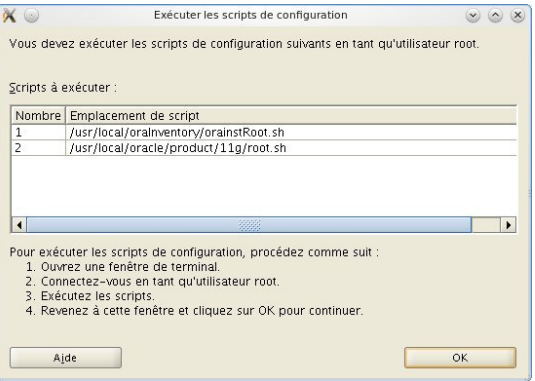

- Exécuter sudo sh /usr/local/oracle/oraInventory/orainstRoot.sh
- **· Exécuter** sudo sh /usr/local/oracle/product/11g/root.sh

[Configurer les variables d'environnements](#page-8-0) [Paramètrage de l'installation](#page-9-0) [Installation d'Oracle 11g](#page-19-0) [Création de la base de données](#page-25-0)

### Fin de l'installation

# L'installation est terminée. Vous pouvez quitter le processus

#### d'installation.

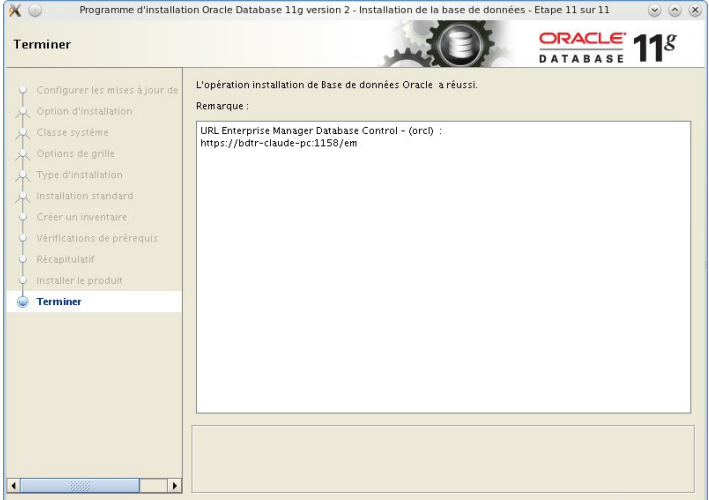

[Création de comptes Oracle](#page-29-0) [Désintaller d'Oracle 10g](#page-34-0)

# Administration de comptes sous Oracle

- Opération à effectuer sous le compte Oracle.
- Se connecter avec le compte "system" sous sqlplus.
- Création de comptes avec tous les droits dont ceux de "dba" :

```
grant connect, resource, dba to duvallet identified by password;
```
Si une erreur se produit, tenter de vous connecter avec le compte

- "sys" : sqlplus sys as sysdba puis utiliser la commande "startup"
- Vous pouvez démarrer l'instance de la base de données avec la commande dbstart \$ORACLE\_HOME.
- Si un message d'erreur se produit du type MEMORY TARGET not supported on this system, alors il faut exécuter la commande

mount -t tmpfs shmfs -o size=13g /dev/shm.

Pour que l'effet soit permanent, il faut ajouter la ligne de commande suivante dans /etc/fstab.

<span id="page-29-0"></span>shmfs /dev/shm tmpfs size=13g 0

[Création de comptes Oracle](#page-29-0) [Lancement d'Oracle au boot](#page-32-0) [Désintaller d'Oracle 10g](#page-34-0)

# Configuration/Exécution du listener Oracle

- Pour pouvoir effectuer des connexion distantes à votre instance Oracle, il faut que vous modifiez le fichier listener.ora de la façon suivante :
- Ce fichier se trouve dans le répertoire

\$ORACLE\_HOME/network/admin/listener.ora.

```
LISTENER =
  (DESCRIPTION_LIST =
    (DESCRIPTION =(ADDRESS = (PROTOCOL = IPC) (KEY = EXTPROC1521))(ADDRESS = (PROTOCOI) = TCP) (HOST = localhost) (PORT = 1521))
  )
SID LIST LISTENER =
  (SID LIST =
    (SID DESC =
      (SID_NAME = orcl)
    )
)
ADR_BASE_LISTENER = /usr/local/oracle
```
**• Ensuite, vous pouvez exécuter la commande** lsnrctl start pour démarrer le service.

[Création de comptes Oracle](#page-29-0) [Désintaller d'Oracle 10g](#page-34-0)

# Test d'un client Java se connectant à Oracle

- Il faut commencer par créer une table personne : pour cela exécutez le script Personne.sql sous la commande sqlplus.
- Ce script est disponible sur ma page WEB.
- Attention : pour que le drivers Oracle soit reconnu il faut que le fichier ojdbc6.jar soit dans le CLASSPATH. Le mieux est d'avoir ajouter la ligne suivante au fichier /usr/local/oracle/oraenv.conf.

export CLASSPATH=\$CLASSPATH: .: \$ORACLE\_HOME/jdbc/lib/ojdbc6.jar

<span id="page-32-0"></span>[Création de comptes Oracle](#page-29-0) [Lancement d'Oracle au boot](#page-32-0) [Désintaller d'Oracle 10g](#page-34-0)

# Lancement d'Oracle au boot de Linux (1/2)

```
• Modifier en mode sudo le fichier /etc/oratab
   *:/usr/local/oracle/product/11g:Y
  orcl:/usr/local/oracle/product/11g:Y
• Créer en mode sudo un fichier /etc/init.d/oracle
  #!/bin/sh
  \# 23/08/2011 - start/stop rc script for oracle 11g
  ORACLE_USER=oracle
  ORACLE_HOME=/usr/local/oracle/product/11g
  case "$1" in
      start)
          echo "Démarrage d'Oracle 11g Database..."
          su - $ORACLE_USER -c "$ORACLE_HOME/bin/dbstart &"
          sleep 5
          echo "Démarrage d'Oracle 11g Listener..."
          su - $ORACLE_USER -c "$ORACLE_HOME/bin/lsnrctl_start_listener &"
          ;;
      stop)
          echo "Arrêt d'Oracle 11g Listener..."
          su - $ORACLE USER -c "$ORACLE HOME/bin/lsnrctl stop listener &"
          sleep 5
          echo "Arrêt d'Oracle 11g Database..."
          su - SORACLE USER -e "SORACLE HOME/bin/dbshut \&"
          ;;
       *)
          echo "Usage: /etc/init.d/oracle {start|stop}"
          ;;
   esac
   exit
```
[Création de comptes Oracle](#page-29-0) [Lancement d'Oracle au boot](#page-32-0) [Désintaller d'Oracle 10g](#page-34-0)

### Lancement d'Oracle au boot de Linux (2/2)

Vous pouvez aussi télécharger un fichier plus complet (qui démarre plus de services) à l'adresse :

http://litis.univ-lehavre.fr/~duvallet/enseignements/Cours/Oracle11g/oracle

Il est possible de paramètrage automatique d'Oracle au boot du PC mais je vous conseille néanmoins de ne le faire qu'uniquement sur une machine de type serveur et de démarrer Oracle uniquement lorsque vous en avez besoin en procédant de façon manuelle.

- **·** Opérations à effectuer en mode sudo.
- Sous Debian et ses dérivées, utilisez la commande suivante : sudo update-rc.d oracle defaults 99

<span id="page-34-0"></span>[Création de comptes Oracle](#page-29-0) [Désintaller d'Oracle 10g](#page-34-0)

# Désinstallation d'Oracle (en mode root)

Opérations à effectuer en mode sudo :

#### Suppression des fichiers de l'installation

sudo rm -rf /usr/local/oracle/product/ sudo rm -rf /usr/local/oracle/oraInventory/ sudo rm -rf /etc/oratab sudo rm -rf /etc/oracle sudo rm -rf /etc/oraInst.loc

#### Suppression des paramètres de démarrage automatique

sudo rm -rf /etc/init.d/oracle sudo rm -rf /etc/rc\*.d/\*oracle

[Création de comptes Oracle](#page-29-0) [Désintaller d'Oracle 10g](#page-34-0)

# **Conclusion**

# Ma page web sur l'installation d'Oracle 11g :

http://litis.univ-lehavre.fr/~duvallet/enseignements/enseignements-ORACLE-fr.php

- Ce support de cours.
- Les fichiers de configurations.
- **.** Des liens utiles.
- Les principaux problèmes que j'ai rencontré.
- <span id="page-35-0"></span>Les services oracle que j'ai commencé à expliquer.
- Ma page web sur l'installation d'Oracle 10g :

http://litis.univ-lehavre.fr/~duvallet/enseignements/Cours/oracle.html

Ma page web sur l'installation d'Oracle 8i :

http://litis.univ-lehavre.fr/~duvallet/enseignements/Cours/Oracle8i/oracle.html